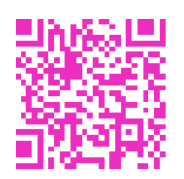

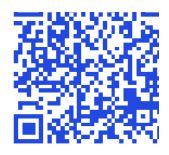

## **CREATE AND USE QR CODES**

USING: http://www.qrstuff.com/

Step 1: Choose your data type e.g. website, text, video

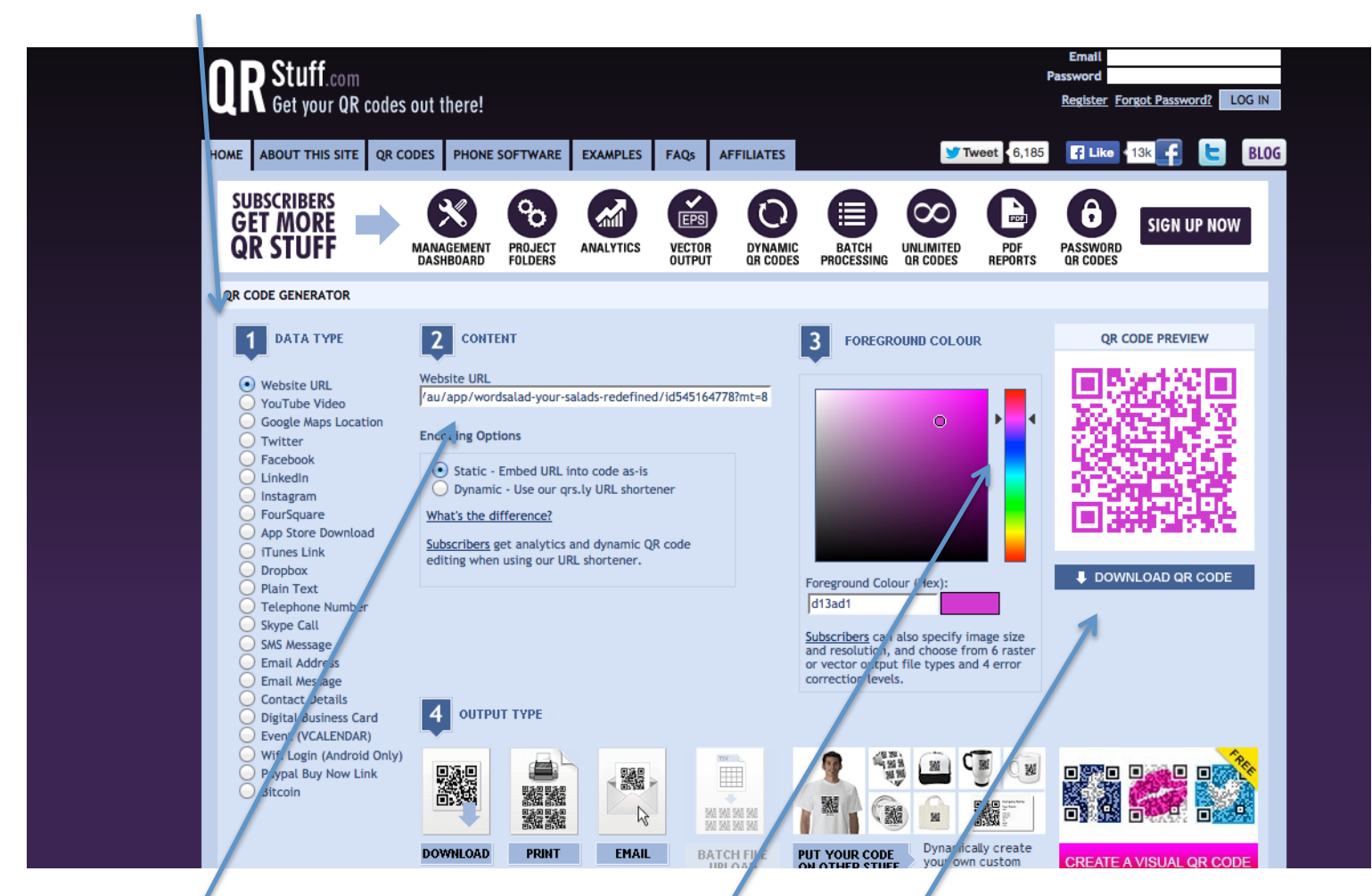

Step 2: Fill in your content - your instructions as plain text, a video from You Tube, a website for more information etc.

Step 3: Choose the colour for your QR code

Step 4: screen shot the qr code or download it

Step 5: Use your QR codes on the bottom of task information, as a scavenger hunt laminated, around displays for more information on how it was created, around your room to prompt inquiry, As extension tasks or to support students differentiation different colours for different activities. Anywhere around the school, your classroom, for teaching and learning tasks to make learning more interesting.

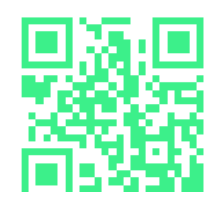

My students and I use i-nigma iPhone app to read the qr codes I create. It is free and has a history to recall all the information, sites etc that you scan. Clare Rafferty 2014

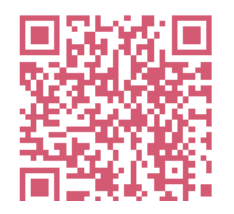